## **Инструкция для родителей по получению сертификата через личный кабинет в системе АИС «Электронная школа 2.0»**

1. В браузере в строке поиска необходимо ввести «школа 2.0 для родителей» и нажать кнопку поиск.

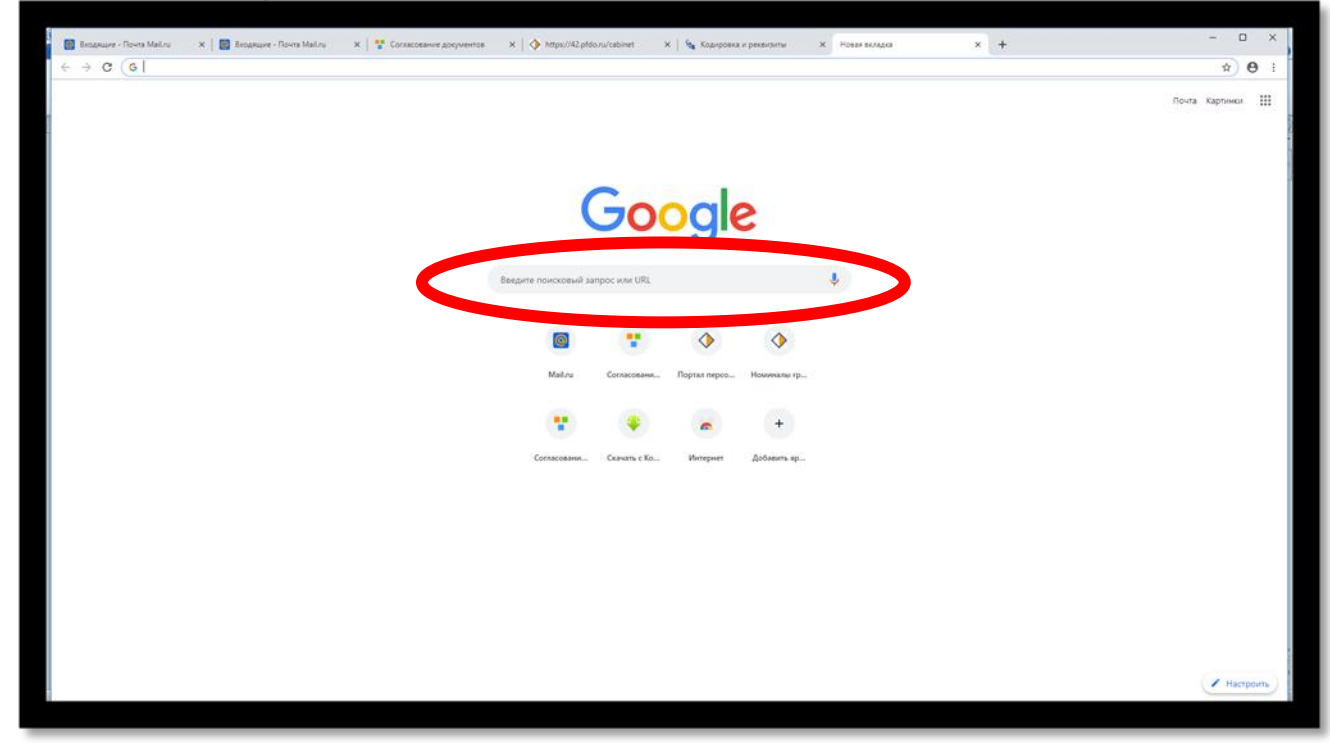

2. Из поискового запроса необходимо выбрать «Личный кабинет граждан Кемеровской области»

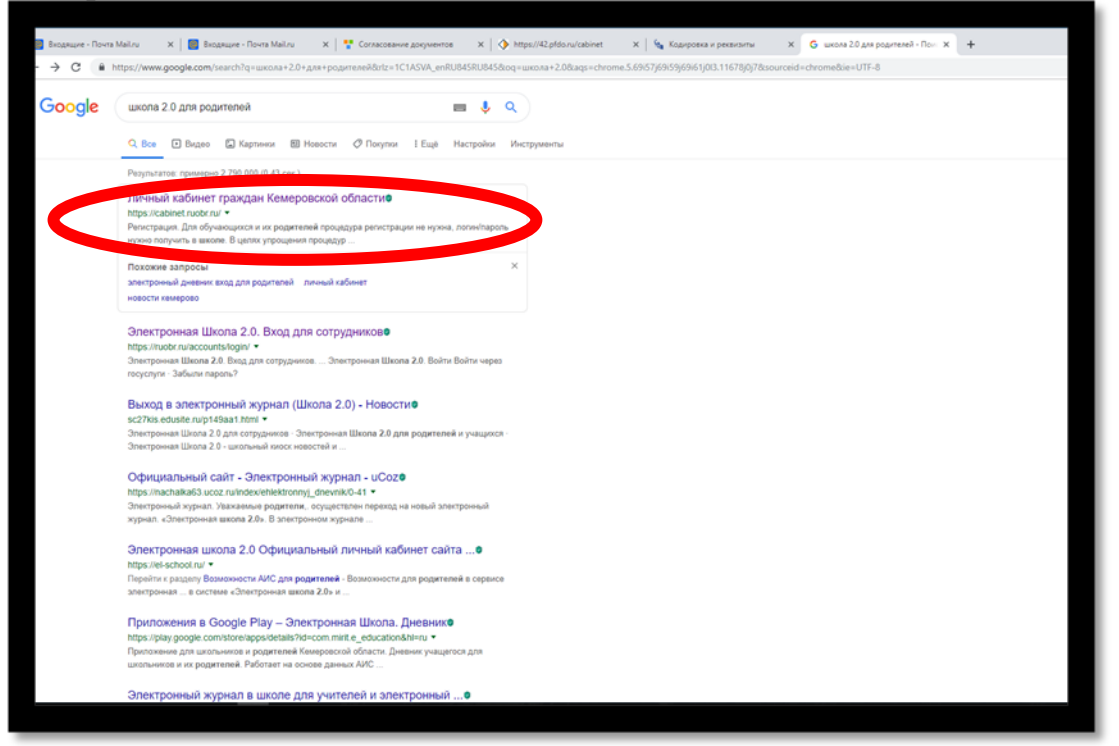

3. В открывшемся окне «Вход в личный кабинет» родителю необходимо ввести полученный логин и пароль, который он может получить в школе (детском саду), и нажать кнопку «Войти».

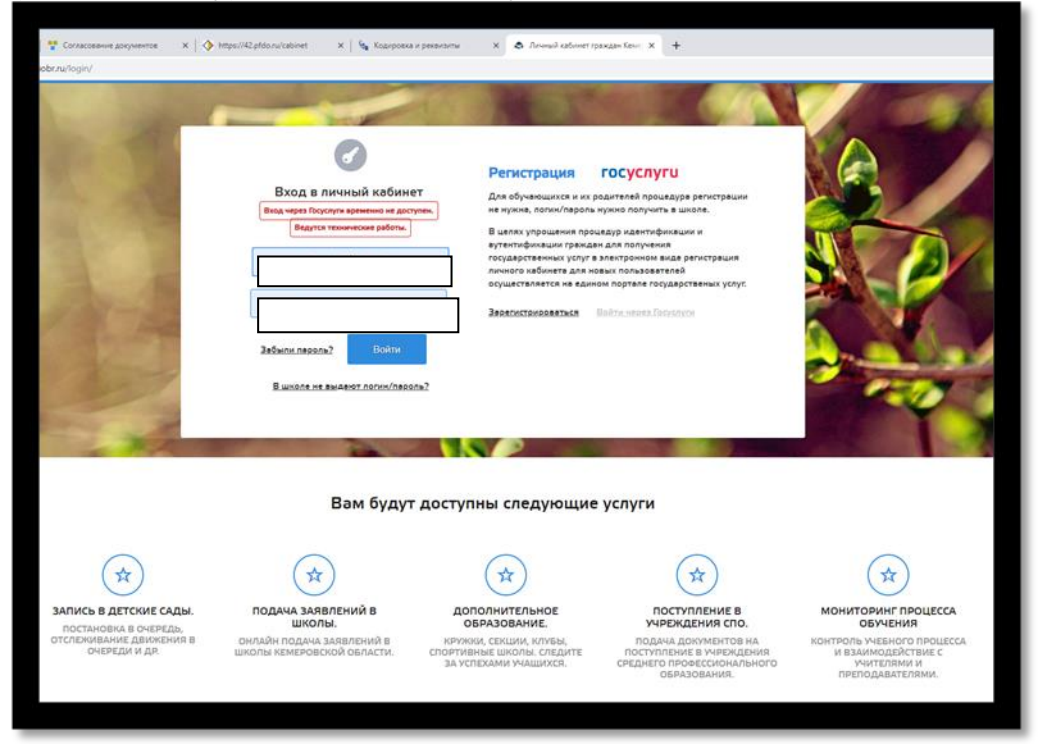

4. После входа в систему появится окно для смены пароля, родителю (заявителю) будет необходимо изменить имеющийся пароль новым. После изменения пароля нажать кнопку «Сохранить».

*4.1 Документы необходимые для заполнения заявления:* 

- *1. ПАСПОРТ (родителя/заявителя);*
- *2. СНИЛС (родителя/заявителя);*
- *3. СВИДЕТЕЛЬСТВО О РОЖДЕНИИ / ПАСПОРТ (ребенка)*

5. Для получения сертификата в личном кабинете системы АИС «Электронная школа 2.0» перейдите в раздел «Услуги» и выберите пункт меню «Дополнительное образование».

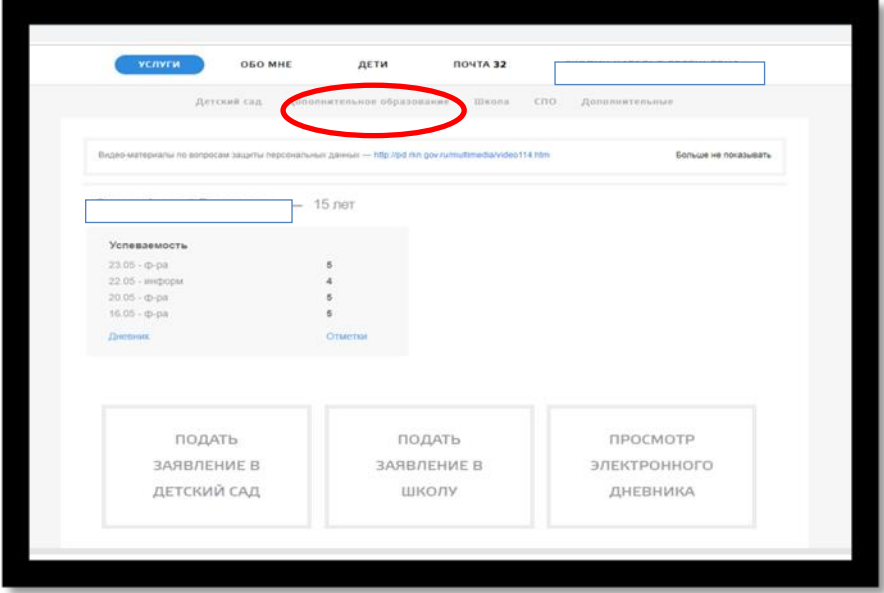

6. После входа во вкладку «Дополнительное образование» нажмите на кнопку «Подать заявку на сертификат».

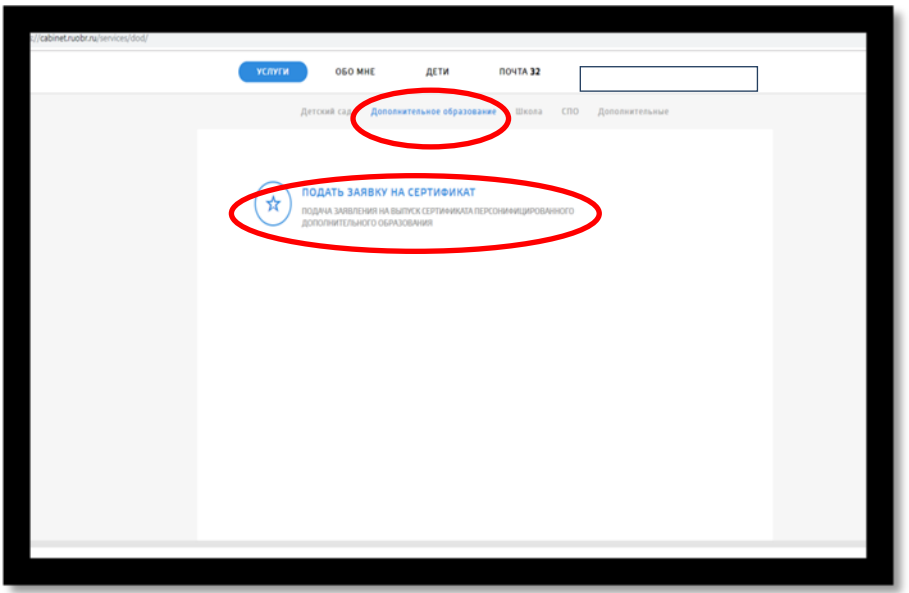

7. Далее нажмите на кнопку «Подать заявление на сертификат».

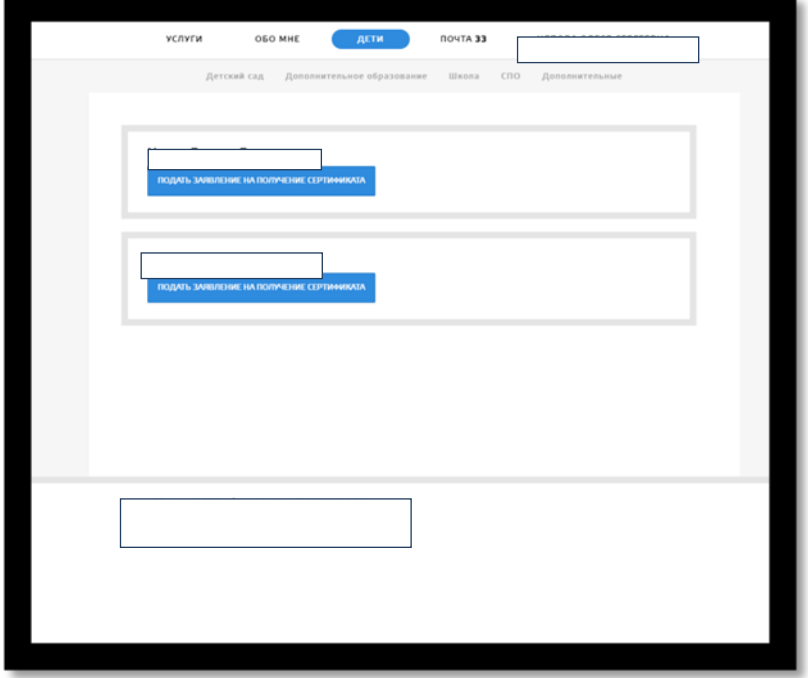

8. В открывшемся окне внесите адрес личной электронной почты заявителя и нажмите на кнопку «Отправить заявку».

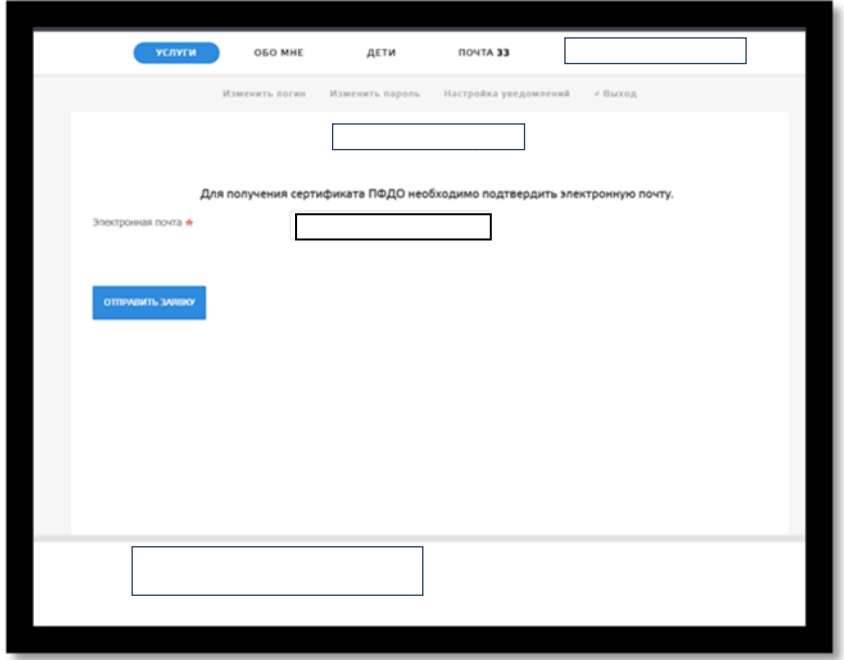

9. На указанную почту придет письмо с темой: «Заявка на сертификат ПДО. Подтверждение электронной почты», в теме письма текст: «Для подтверждения адреса электронной почты перейдите по ссылке».

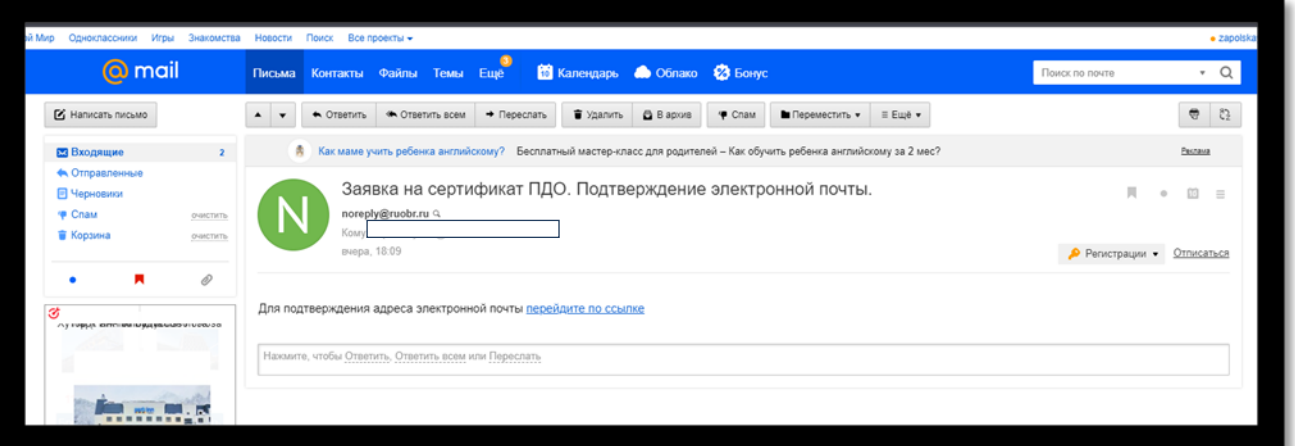

10. После перехода по ссылке, вновь откроется личный кабинет с подтверждѐнной заявкой на сертификат и кнопкой «Получить сертификат».

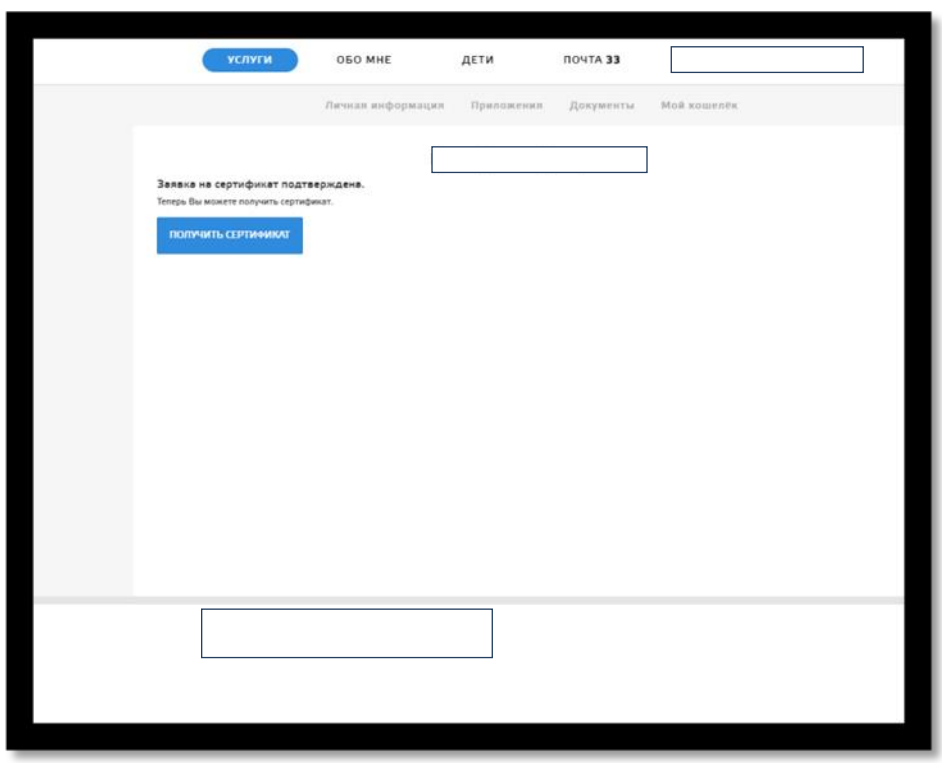

11. После нажатия кнопки «Получить сертификат» откроется окно «Получение сертификата», где заявителю (родителю или ребѐнку, достигшему 14 лет) необходимо выбрать:

- «Группу сертификата»

- и «Документ», подтверждающий личность ребенка.

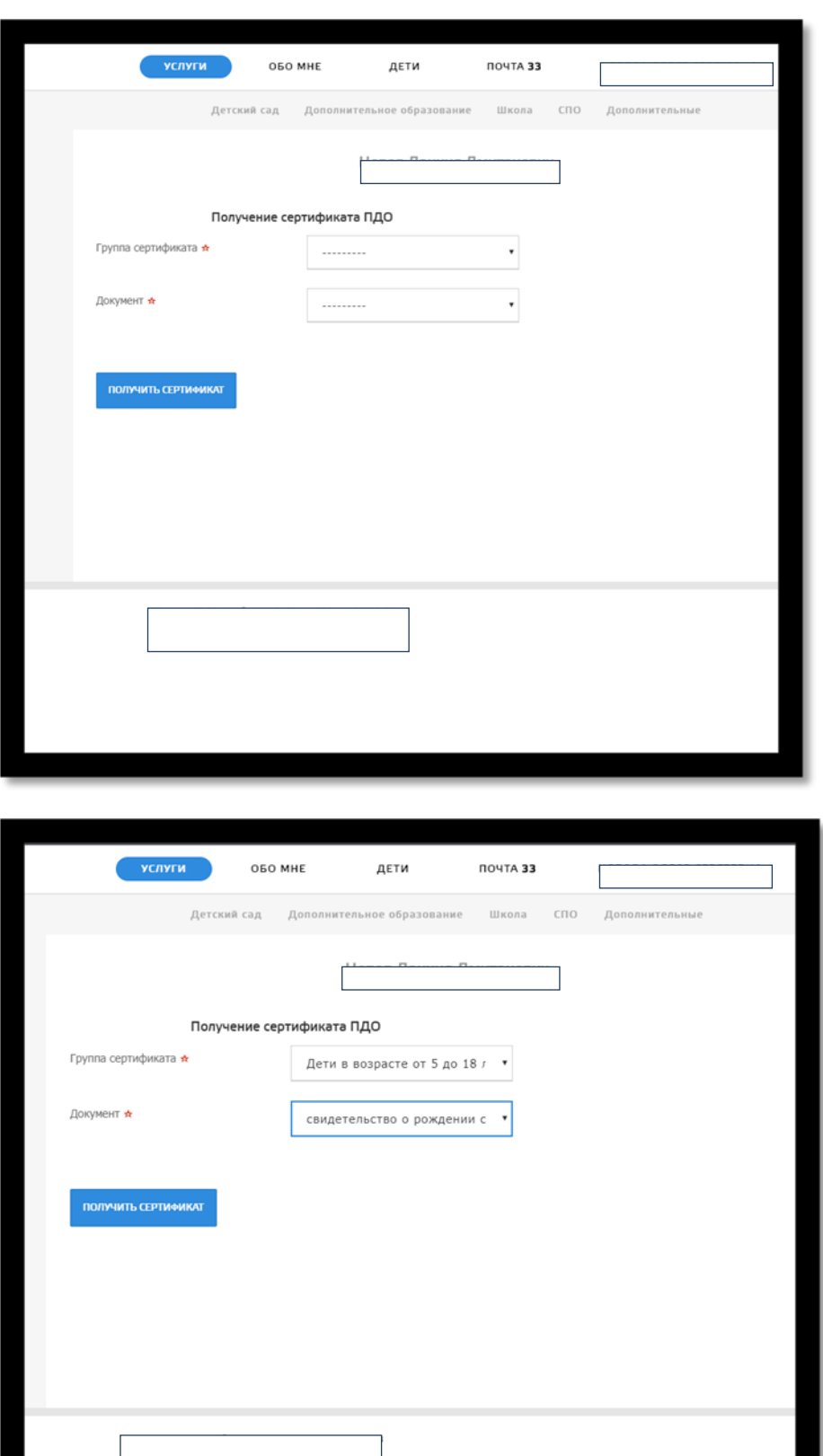

12. После этого станет доступна кнопка для скачивания заполненного бланка заявления и согласия на обработку персональных данных,

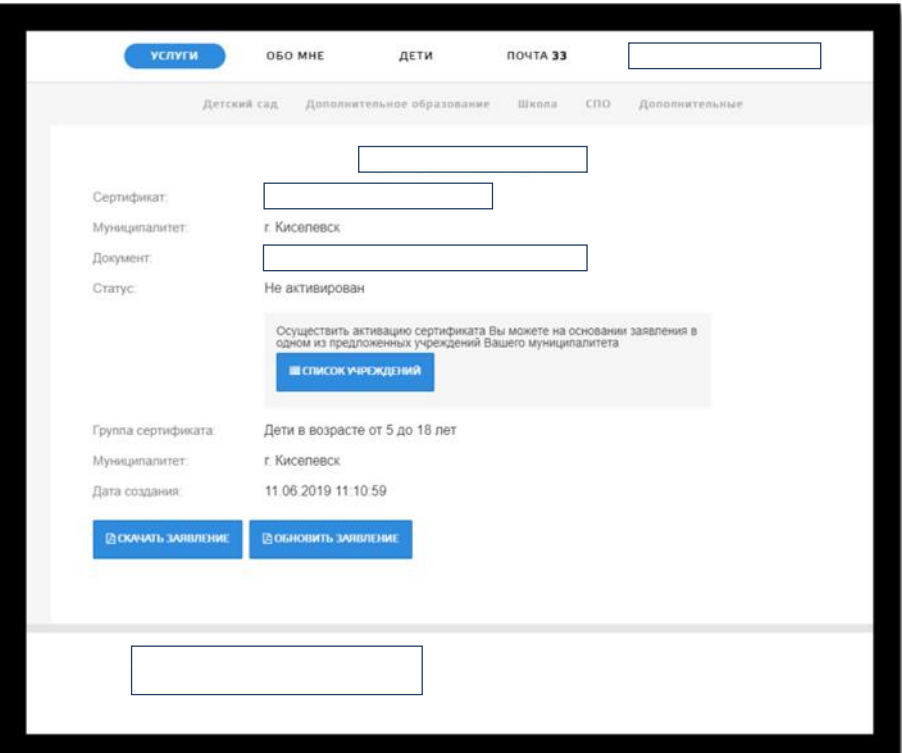

13. а также список учреждений, куда «Заявитель» сможет обратиться по вопросу активации сертификат.

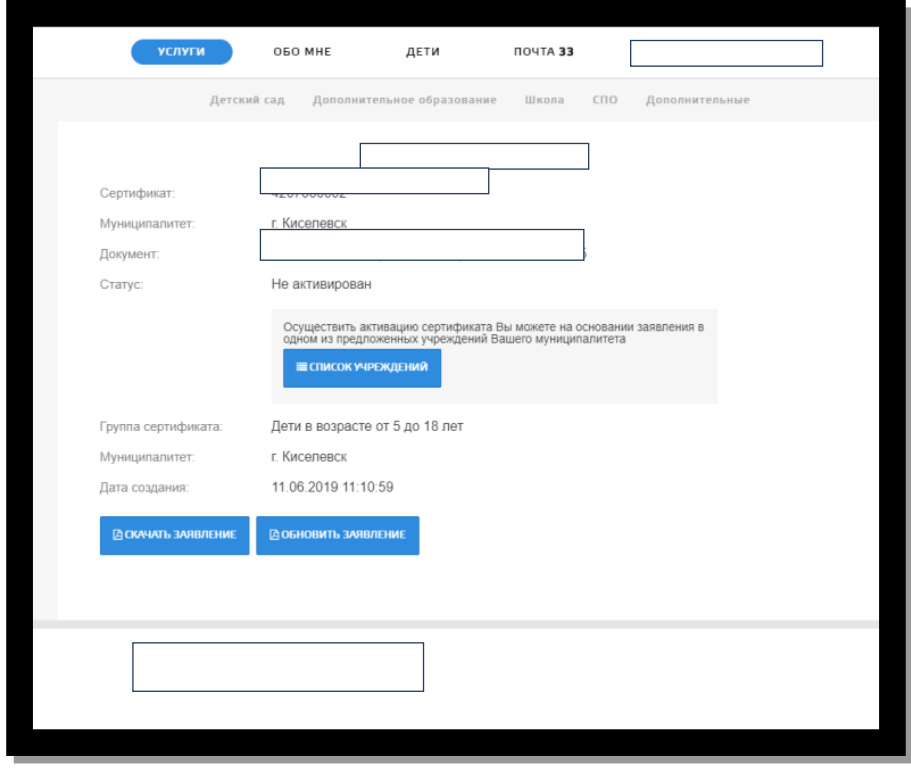

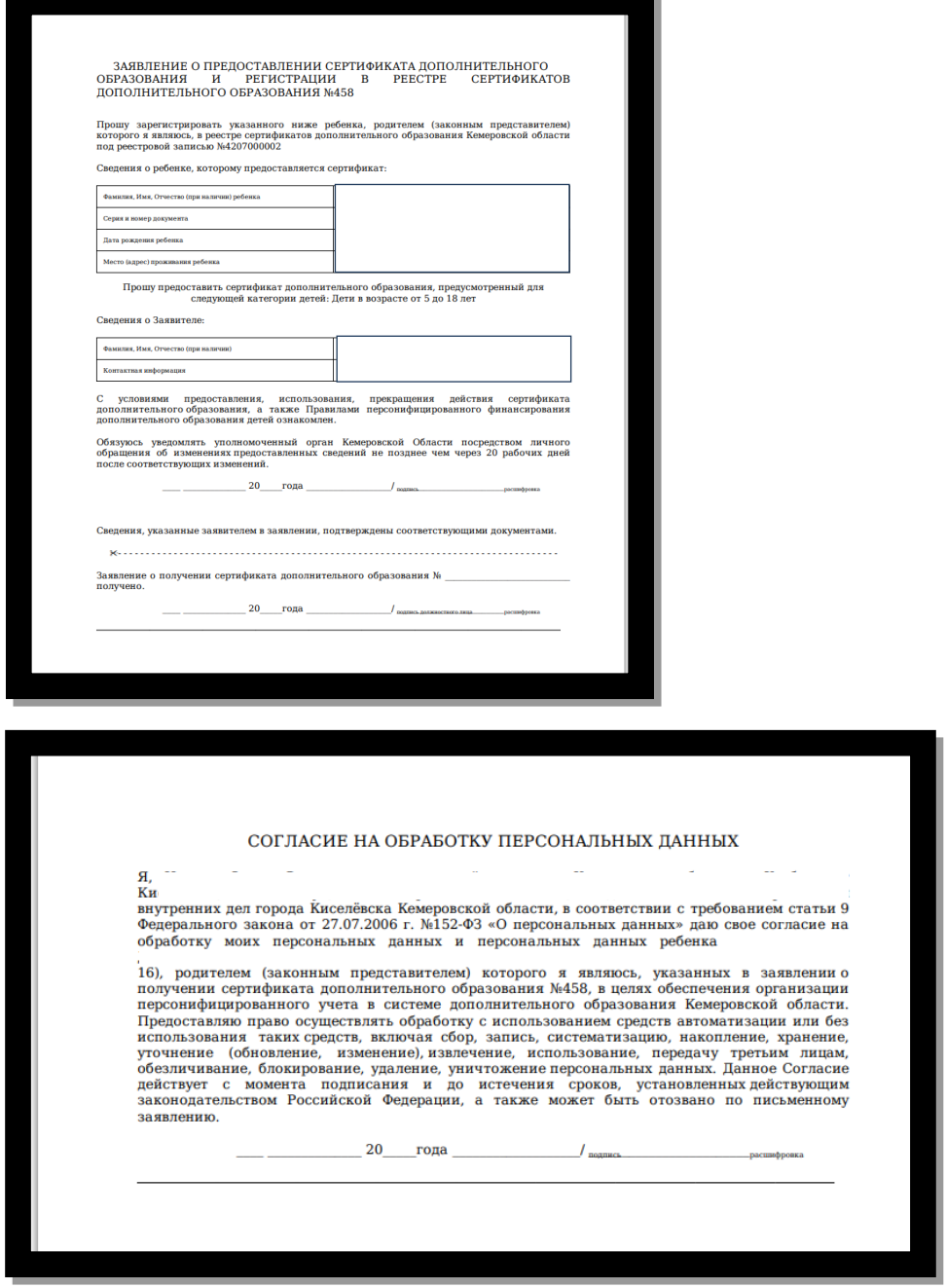

14. Для активации сертификата и подтверждения данных «Заявителю» необходимо иметь при себе следующие документы:

 Заявление и согласие на обработку персональных данных *(заполненные и распечатанные).*

- Паспорт заявителя.
- Свидетельство о рождения ребенка.

 Документ, подтверждающий прописку ребѐнка на территории Киселевского городского округа **(только для детей, НЕ посещающих детский сад или школу).**